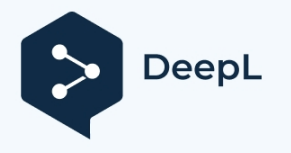

python.plainenglish.io [/customtkinter-a-modern-python-gui-library-b8a658dd6e8d](https://python.plainenglish.io/customtkinter-a-modern-python-gui-library-b8a658dd6e8d)

## **Unbekannter Titel**

Adrije Guha : : 10.8.2023

## **CustomTkinter: Eine moderne Python-GUI-Bibliothek**

## **Revolutionierung der Python-GUI-Entwicklung für besser aussehende Systemanwendungen**

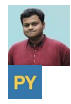

[Adrije Guha](https://medium.com/%40adrijeguha37?source=post_page-----b8a658dd6e8d--------------------------------)

#### [Python in einfachem Englisch](https://python.plainenglish.io/?source=post_page-----b8a658dd6e8d--------------------------------)

Python ist eine leistungsstarke Programmiersprache, mit der sich eine Vielzahl von Anwendungen erstellen lässt. Ein Bereich, in dem Python jedoch traditionell schwächelt, ist die Erstellung von grafischen Benutzeroberflächen (GUIs). Die Tkinter-Bibliothek, die Standard-GUI-Bibliothek für Python, ist nicht sehr modern und kann schwer zu bedienen sein. Wenn Sie auf der Suche nach einer modernen, anpassbaren GUI-Bibliothek für Python sind, dann ist [CustomTkinter](https://customtkinter.tomschimansky.com/) die perfekte Wahl für Sie.

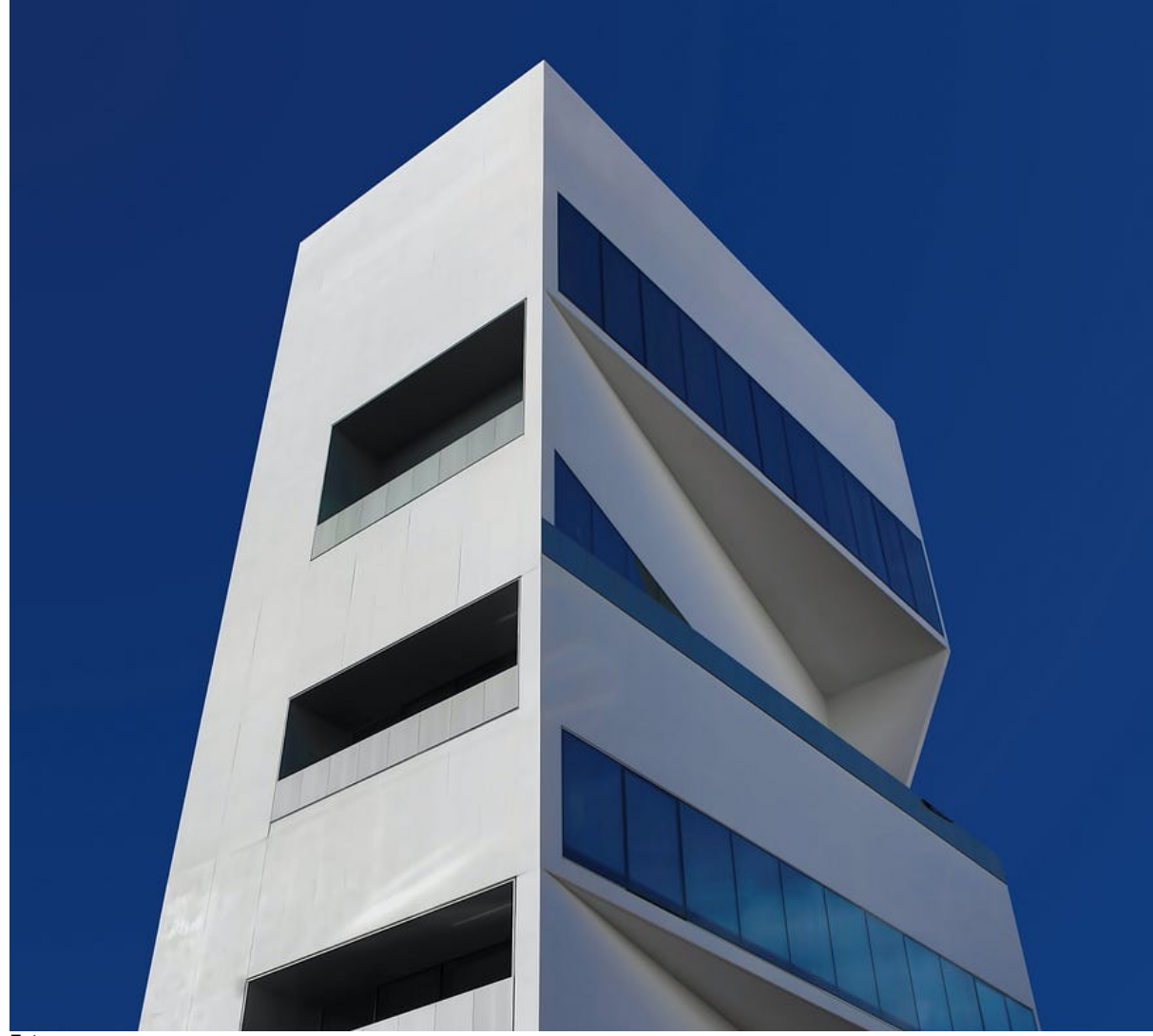

Foto von am

[CustomTkinter](https://customtkinter.tomschimansky.com/) hat die Grenzen von Tkinter überwunden und die GUI-Fähigkeiten von Python verbessert. Es bietet eine moderne, anpassbare Reihe von Widgets, die verwendet werden können, um schöne und benutzerfreundliche GUIs zu erstellen. CustomTkinter unterstützt auch ein helles und ein dunkles Thema, das manuell oder automatisch auf der Grundlage des Erscheinungsmodus des Systems eingestellt werden kann.

### **Merkmale von CustomTkinter**

CustomTkinter bietet mehrere Funktionen, die es zu einer leistungsfähigen und vielseitigen GUI-Bibliothek machen. Diese Funktionen umfassen:

- CustomTkinter bietet eine Reihe von modernen Widgets, die in Tkinter nicht verfügbar sind. Diese Widgets umfassen Schaltflächen, Beschriftungen, Eingabefelder und Kontrollkästchen. Die Widgets sind so gestaltet, dass sie den neuesten Designtrends entsprechen, und sie bieten eine Reihe von Funktionen, die sie benutzerfreundlicher machen, wie abgerundete Ecken, Rahmen und Schatten.
- CustomTkinter-Widgets können auf vielfältige Weise angepasst werden. Sie können zum Beispiel die Farben, Schriftarten und Größen der Widgets ändern. Sie können auch benutzerdefinierte Bilder und Symbole zu den Widgets hinzufügen.
- CustomTkinter unterstützt ein helles und ein dunkles Thema. Das bedeutet, dass Ihre Anwendungen großartig aussehen werden, egal was die
	- der Erscheinungsmodus des Systems ist.
- CustomTkinter unterstützt High-DPI-Skalierung, d. h. Sie können Anwendungen für hochauflösende Displays erstellen.
- CustomTkinter ist leicht zu erlernen. Die Dokumentation ist klar und prägnant, und es gibt eine Reihe von Tutorials online verfügbar.
- CustomTkinter verfügt über eine gut definierte und leicht zugängliche Dokumentation. Die Dokumentation deckt alle Funktionen der Bibliothek ab und enthält Beispiele für die Verwendung der Bibliothek.

#### **CustomTkinter verwenden**

Die Arbeit mit CustomTkinter ist einfach, insbesondere für Entwickler, die bereits mit Tkinter vertraut sind.

Um CustomTkinter zu verwenden, müssen Sie zunächst die Bibliothek installieren. Dies können Sie tun, indem Sie den folgenden Befehl in Ihrem Terminal ausführen:

pip install customtkinter

Sobald die Bibliothek installiert ist, können Sie sie verwenden, indem Sie sie in Ihren Python-Code importieren und zum Root-Element machen. Zum Beispiel:

```
importiere customtkinter als ctk
```
root = ctk.CTk()root.title()root.geometry()ctk.set appearance mode()

Sobald Sie die Bibliothek importiert haben, können Sie CustomTkinter-Widgets erstellen. Um zum Beispiel eine Schaltfläche zu erstellen, würden Sie den folgenden Code verwenden:

```
button = ctk.CTkButton(root, text=)
```
Mit diesem Code wird eine Schaltfläche mit dem Text "Click Me" erstellt. Sie können die Schaltfläche dann durch Aufruf der place()-Methode zu Ihrer GUI hinzufügen.

button.place(relx=, rely=, anchor=ctk.CENTER)

Um das Programm auszuführen und das GUI-Widget zu bilden, das geöffnet bleibt, bis Sie es schließen, fügen Sie die Methode mainloop() hinzu.

root.mainloop()

Nach dem Ausführen des Python-Programms wird das folgende Fenster mit einer anklickbaren Schaltfläche angezeigt.

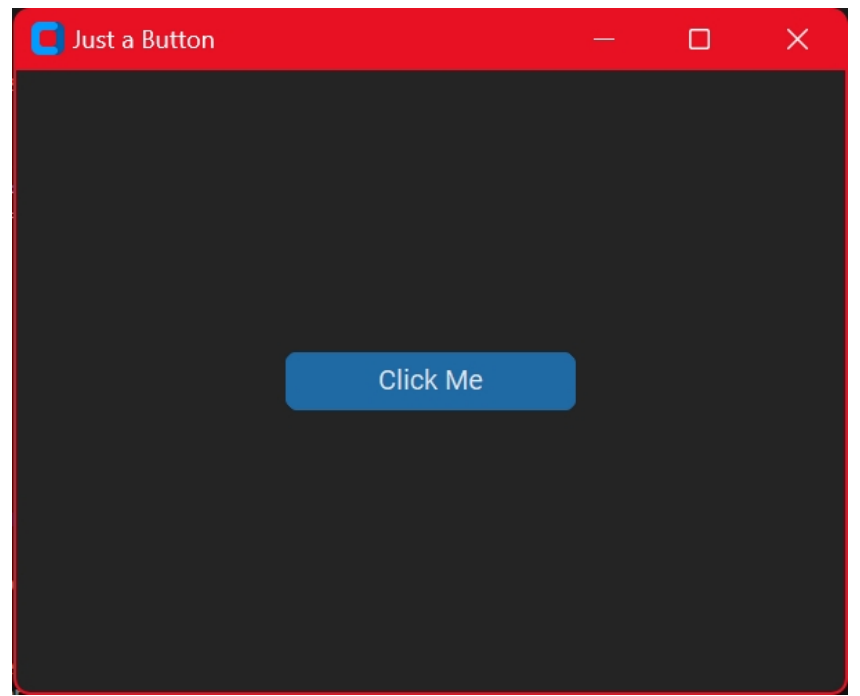

Ein einfaches GUI mit einem anklickbaren Button, das mit CustomTkinter erstellt wurde. Quelle - Autor

Die ausführliche Dokumentation und die zahlreichen Tutorials erleichtern Anfängern den Einstieg in die Bibliothek, während die fortgeschrittenen Funktionen sich an erfahrene Entwickler richten, die komplexe und anspruchsvolle GUI-Anwendungen erstellen möchten.

Die [offizielle Anleitung](https://customtkinter.tomschimansky.com/tutorial/) finden Sie [hier](https://customtkinter.tomschimansky.com/tutorial/).

### **Schlussfolgerung**

CustomTkinter hat eine bedeutende Revolution in der Python-GUI-Entwicklung herbeigeführt. Durch das Angebot von besser aussehenden Systemanwendungen mit erweiterten Anpassungsoptionen ist es zu einer bevorzugten Bibliothek für Entwickler geworden, die visuell ansprechende und benutzerfreundliche Anwendungen erstellen möchten. Mit den Verbesserungen gegenüber seinem Vorgänger Tkinter und seiner benutzerfreundlichen API ermöglicht CustomTkinter sowohl Anfängern als auch erfahrenen Entwicklern die effiziente Gestaltung moderner und reaktionsschneller GUIs. Die Weiterentwicklung von CustomTkinter festigt zweifelsohne die Position von Python als bevorzugte Sprache für die GUI-Entwicklung in der Softwarebranche.

Schauen Sie sich die CustomTkinter-Projekte an, die ich auf [GitHub](https://github.com/AdrijeGuha/) erstellt habe.

Bitte hinterlassen Sie einen Kommentar und folgen Sie uns zur Unterstützung.

# **In einfachem Englisch**

*Danke, dass Sie ein Teil unserer Gemeinschaft sind! Bevor Sie gehen:*

- 
- $\overline{\phantom{a}}$
-